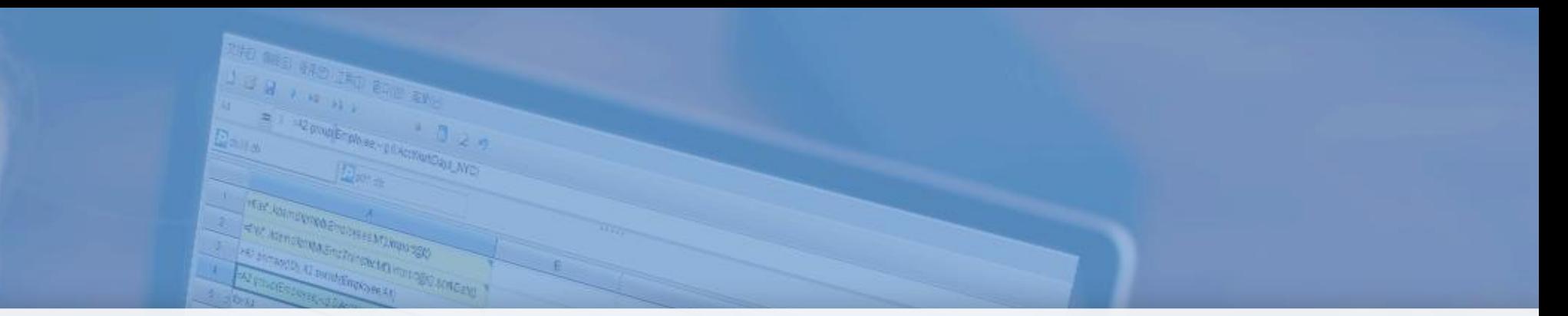

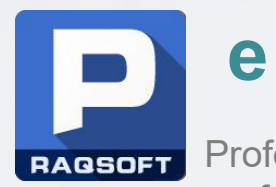

Professional high performance computing engine

### **esProc Automated modeling and prediction in SPL**

Issued by Raqsoft

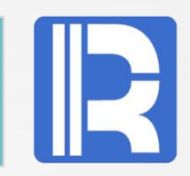

This PPT focuses on three aspects - environment settings for modeling software, model building and data prediction. There are detailed examples for illustrating the modeling process, data requirements, model performance information, model selection, data prediction based on model files or the selected model object, and prediction result output. A good knowledge of these lets you make the best use of the Auto-Modeling tool to perform data mining analysis in esProc.

### **Content**

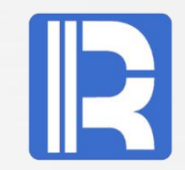

#### **1 Preface**

- **2 Environment settings**
- **3 Data modeling**
- **3.1 Modeling flowchart**
- **3.2 SPL modeling example**
- **3.3 Modeling data**
- **3.4 Variable properties**
- **3.5 Modeling parameter settings**
- **3.6 Model information**
- **3.7 Modeling result**
- **4 Data prediction 4.1 Prediction flowchart 4.2 SPL prediction examples 4.3 Predictive model object 4.4 Prediction result**
- **5 Summary**

### 1 **Preface**

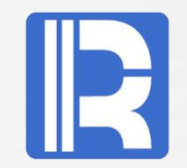

The flourishing internet economy has changed the business decisionmaking mode forever. Data, particularly the big data, has become the critical basis of making right decisions. Correct and coherent data flow is the key in making decisions fast and flexibly. In this context, business modeling emerges as AI is becoming a pressing demand.

Adhering to the design concept of "intelligent, efficient and easy to use", YModel creates an innovative process of "data – model –prediction – application". With the support of big data processing techniques and exclusive algorithm engine, it builds an intelligent and easy-to-use AI analysis and application platform to help businesses improve modeling efficiency and reduce modeling cost.

The longest journey begins with the first step. To open up a new world of big data processing, SPL Auto-Modeling is a good start.

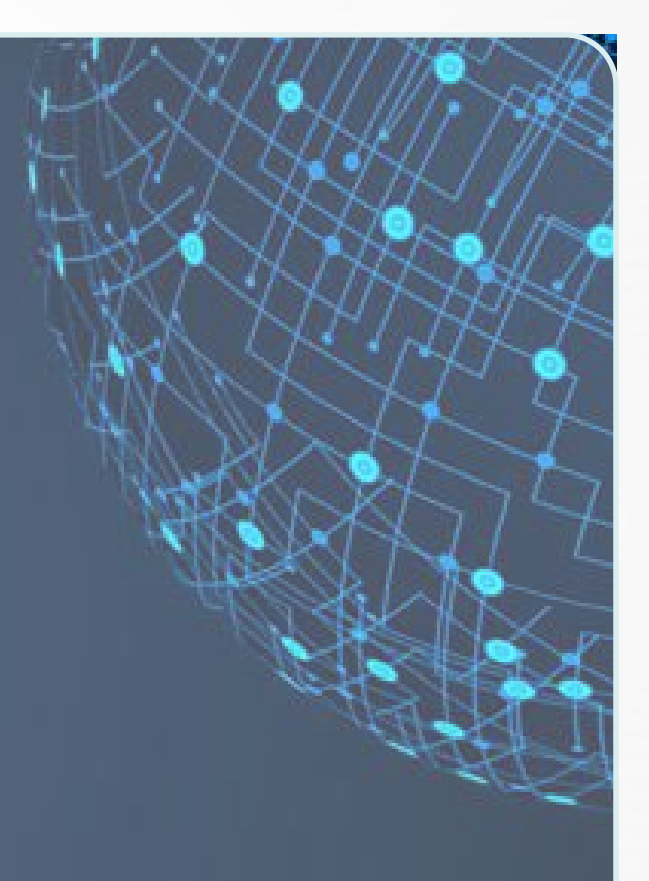

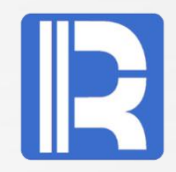

SPL Modeling is composed of YModel Auto-Modeling software and esProc SPL external library YModelCli. The two parts are connected through configuration file *userconfig. xml*.

#### A. Install YModel

Download YModel installation package HERE.

Install the software and record the installation directory, such as  $C:\nP \nrightarrow \nE \nI \nes\rvert \nTagsoft\lvert \nymodel.\n$ 

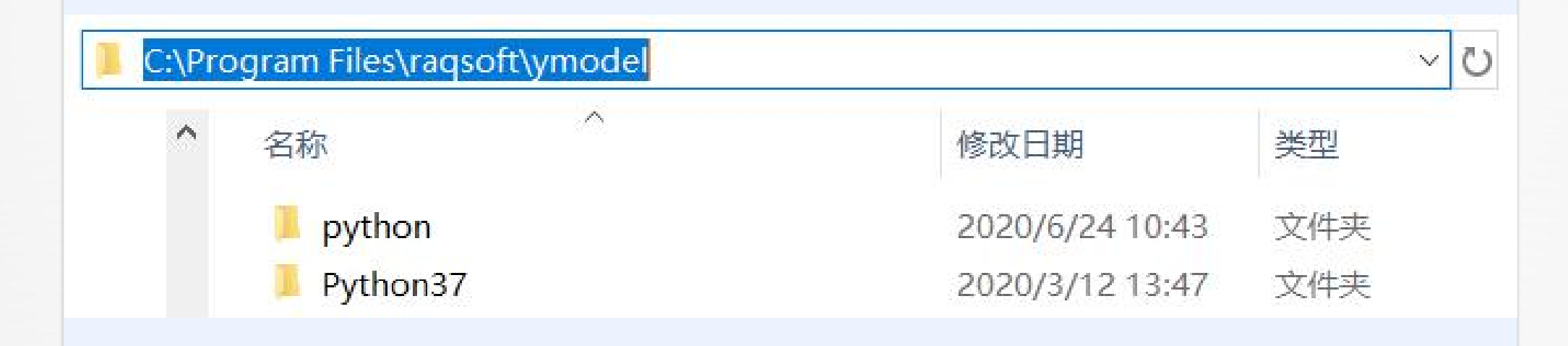

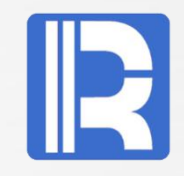

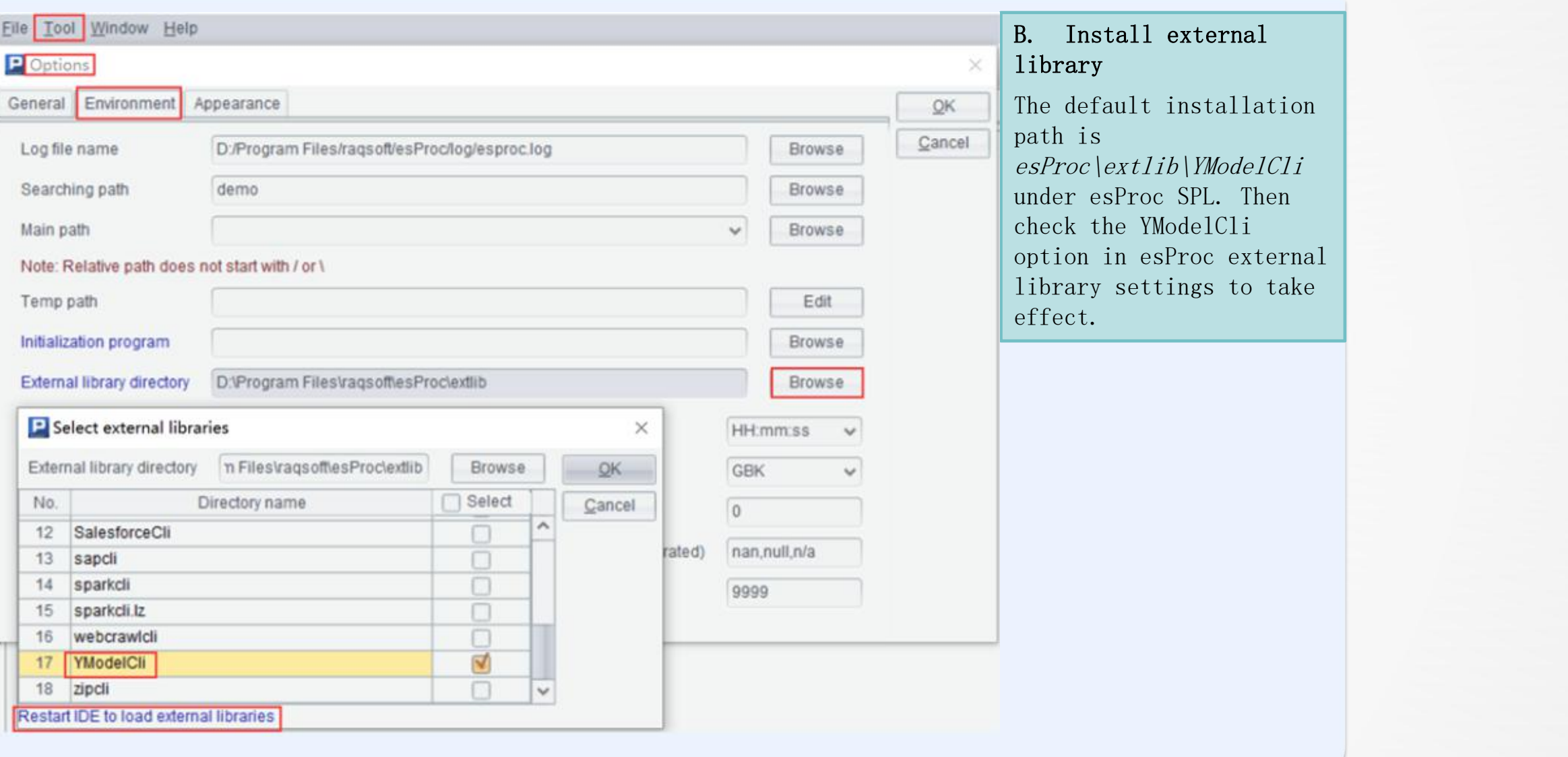

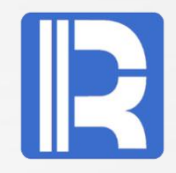

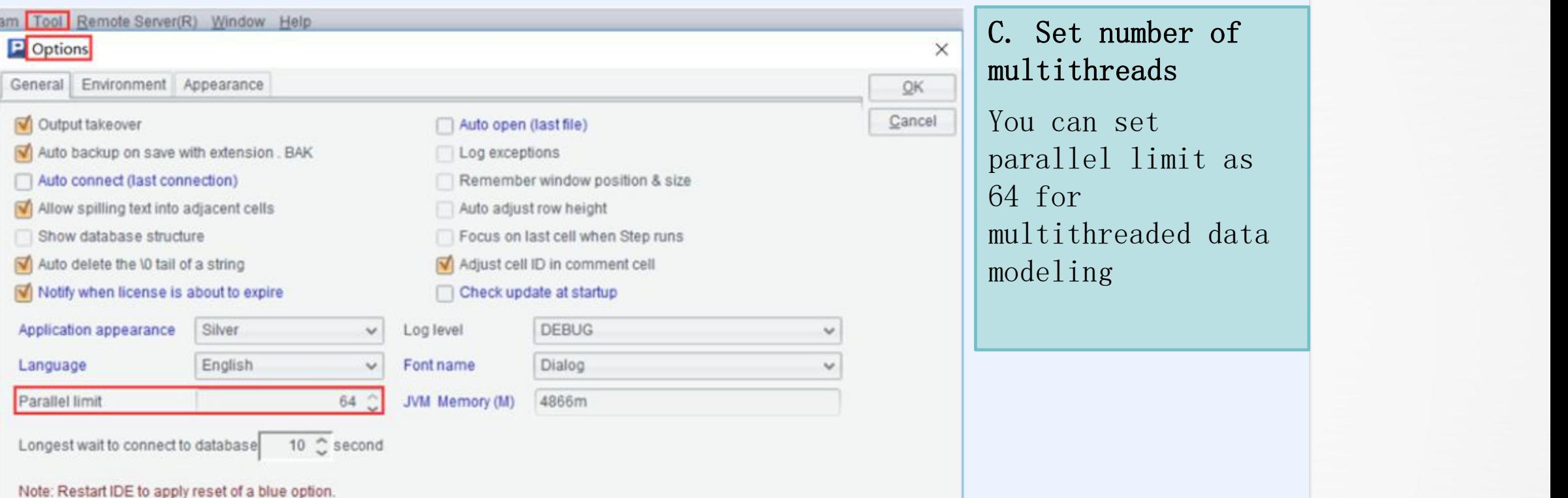

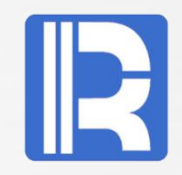

C. configuration file: The SPL modeling application requires appropriate parameter configurations in *userconfig. xml* file under the external library directory esProc\extlib\YModelCli.

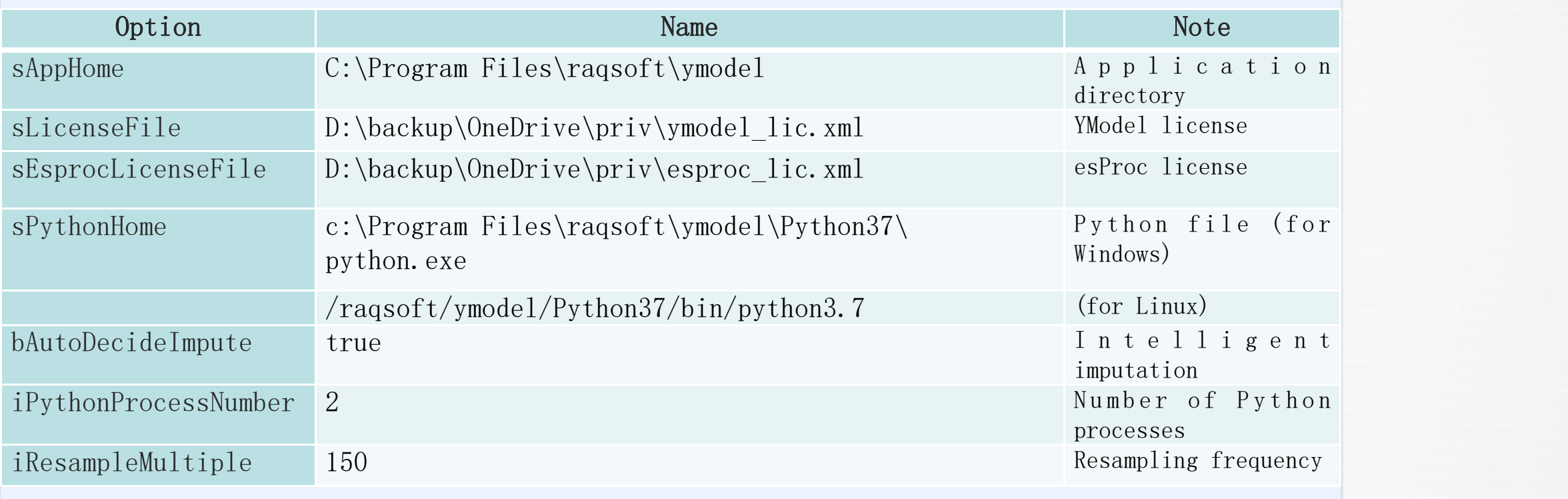

sAppHome is YModel installation directory.

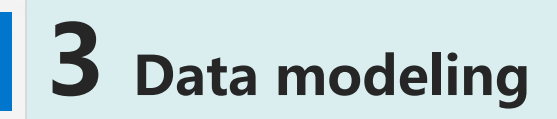

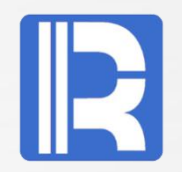

### **3.1 Modeling flowchart**

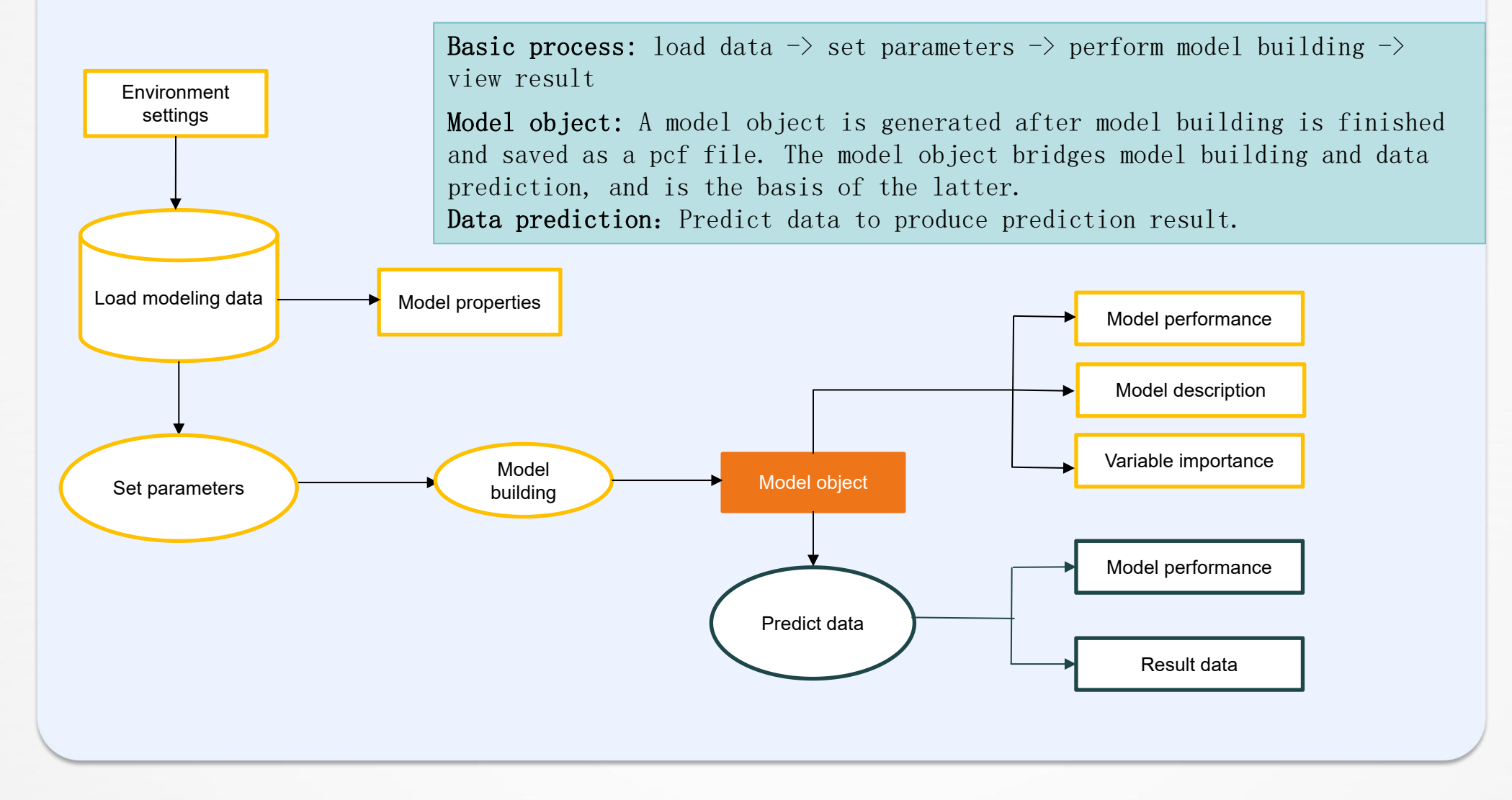

### **3.2 SPL modeling example**

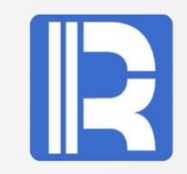

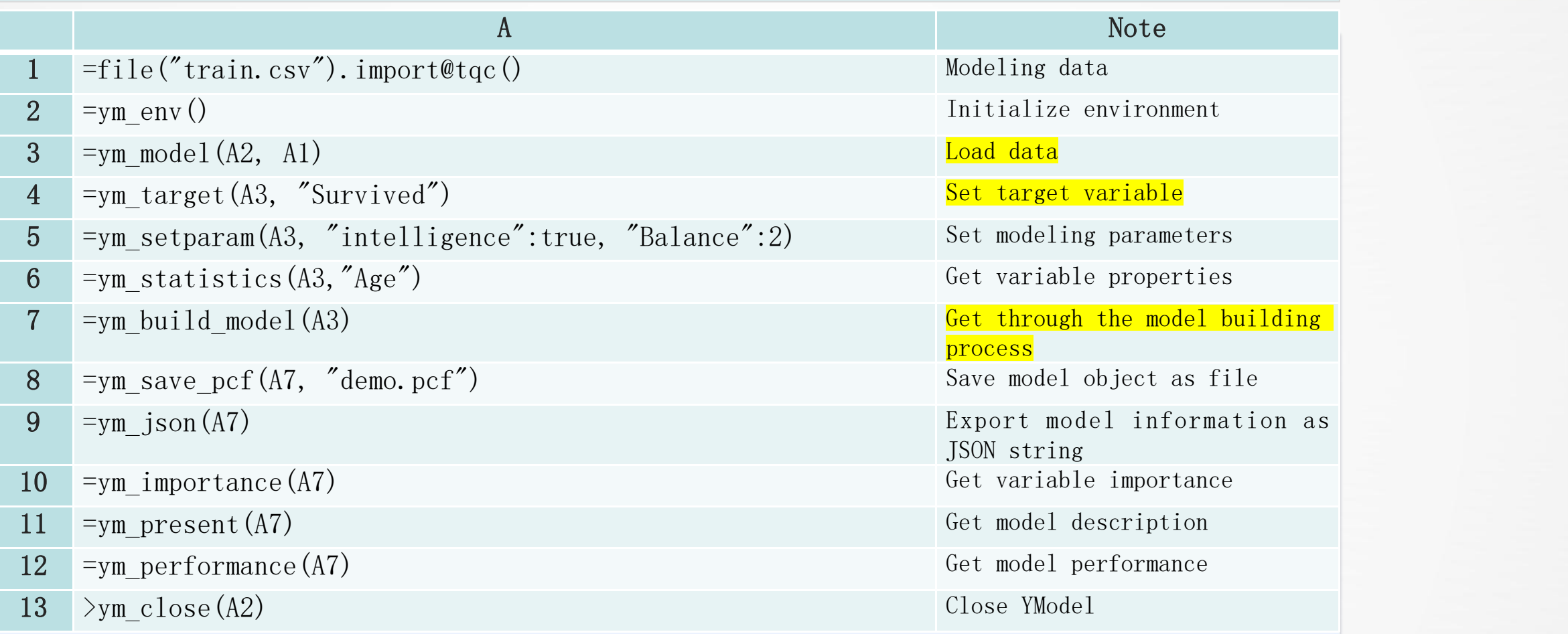

The main parts of modeling process are highlighted in yellow. A8 saves the modeling result as a pcf file, which can be used to predict data; A9-A12 outputs model-related information.

### **3.3 Modeling data**

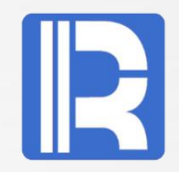

Data used for model building must be structured data. It can come from relational databases, text files, table sequence, CSV files, etc. Below is a CSV file:

⊥ PassengerId,Survived,Pclass,Name,Sex,Age,SibSp,Parch,Ticket,Fare,Cabin,Embarked 21,0,3, "Braund, Mr. Owen Harris", male, 22, 1,0, A/5 21171, 7.25,, S 3,1,1,"Cumings, Mrs. John Bradley (Florence Briggs Thayer)",female,38,1,0,PC 17599,71.2833,C85,C اقترارا 43,1,3, Heikkinen, Miss. Laina", female, 26,0,0, STON/02. 3101282, 7.925, , S 54,1,1,"Futrelle, Mrs. Jacques Heath (Lily May Peel)", female, 35, 1, 0, 113803, 53.1, C123, S 6 5, 0, 3, "Allen, Mr. William Henry", male, 35, 0, 0, 373450, 8.05, , S 76,0,3,"Moran, Mr. James",male,,0,0,330877,8.4583,,Q 87,0,1, McCarthy, Mr. Timothy J",male, 54, 0, 0, 17463, 51.8625, E46, S

The first row in the file contains field name information. The other rows are records.

YModel supports access of diverse types of data source and manages all accesses in a uniform way, This ensures a broad data base and coherent data flow. The data preprocessing covers a series of operations from missing value and highcardinality variable handling, data smoothing, variable filtering, computed variable derivation to data cleaning such as DOC variable.

# **3.4 Variable properties**

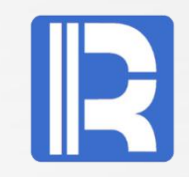

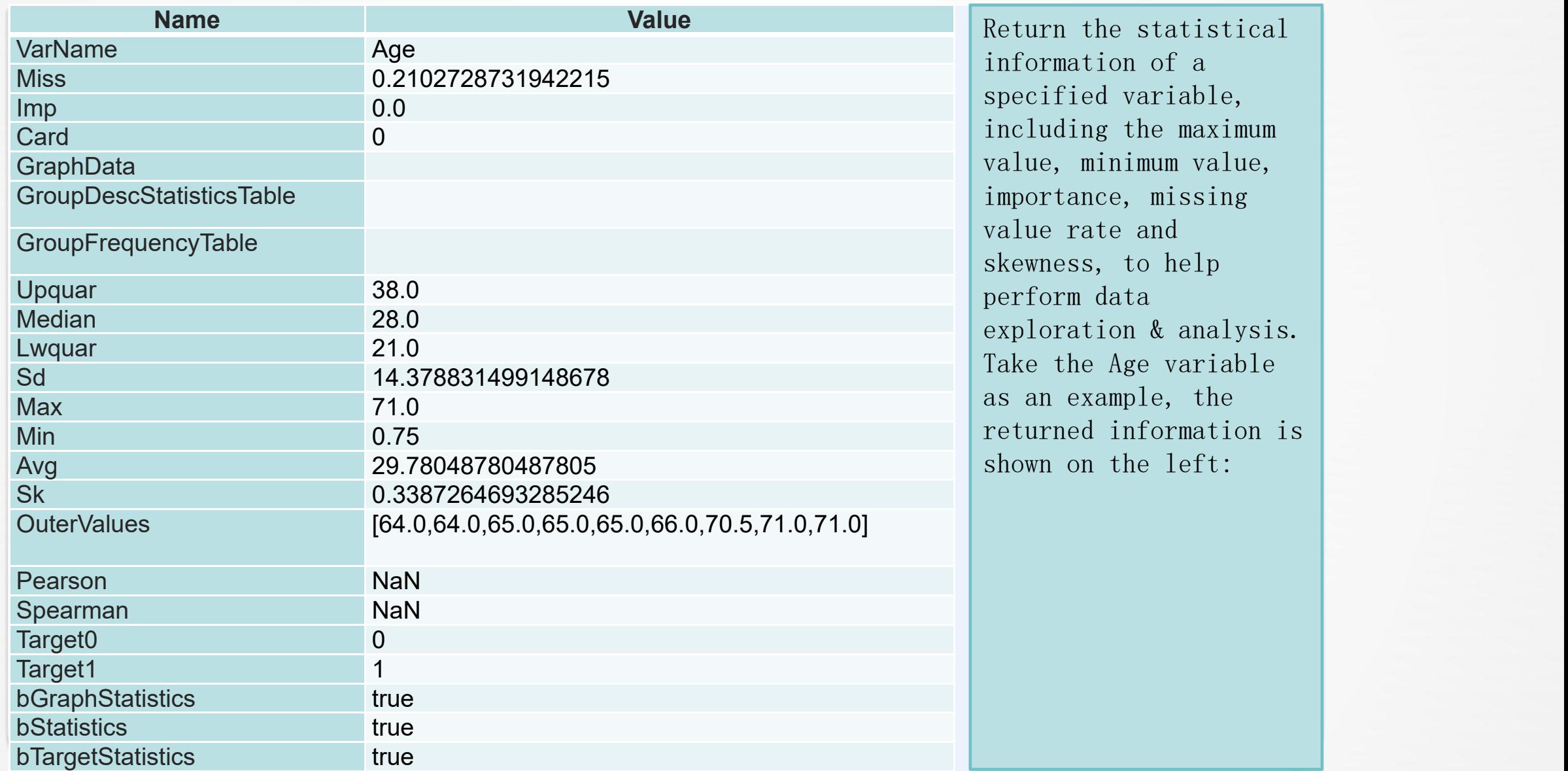

### **3.5 Modeling parameter settings**

Set parameters for the modeling variables. Below are descriptions of relevant parameters: (Refer to YModel JSON-style Parameter Guide for detailed rules.)

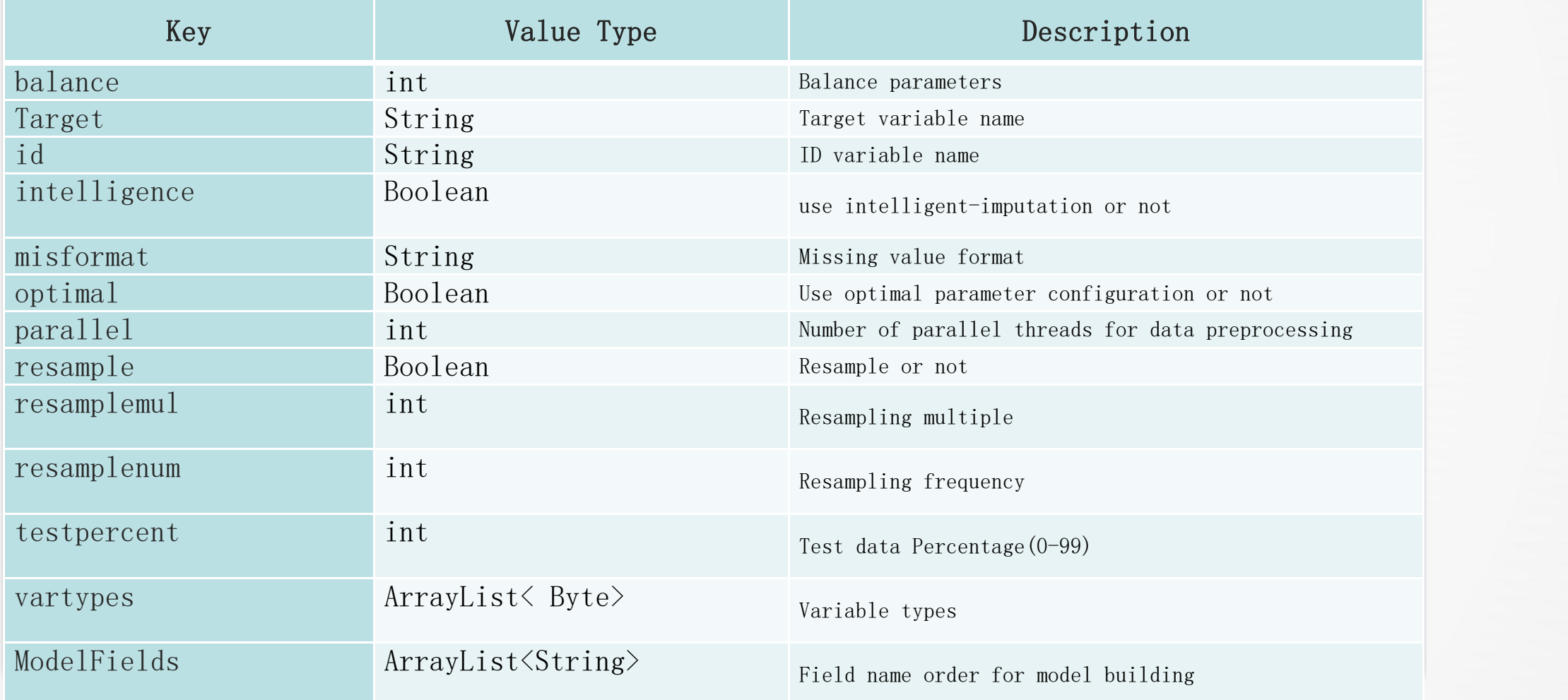

Model information mainly includes model description, model performance and variable importance. They can be exported as JSON strings through the ym\_json() interface.

#### A. Model description

YModel Auto-Modeling encapsulates a variety of algorithms. Algorithms used for building the current model and related model parameters will be returned.

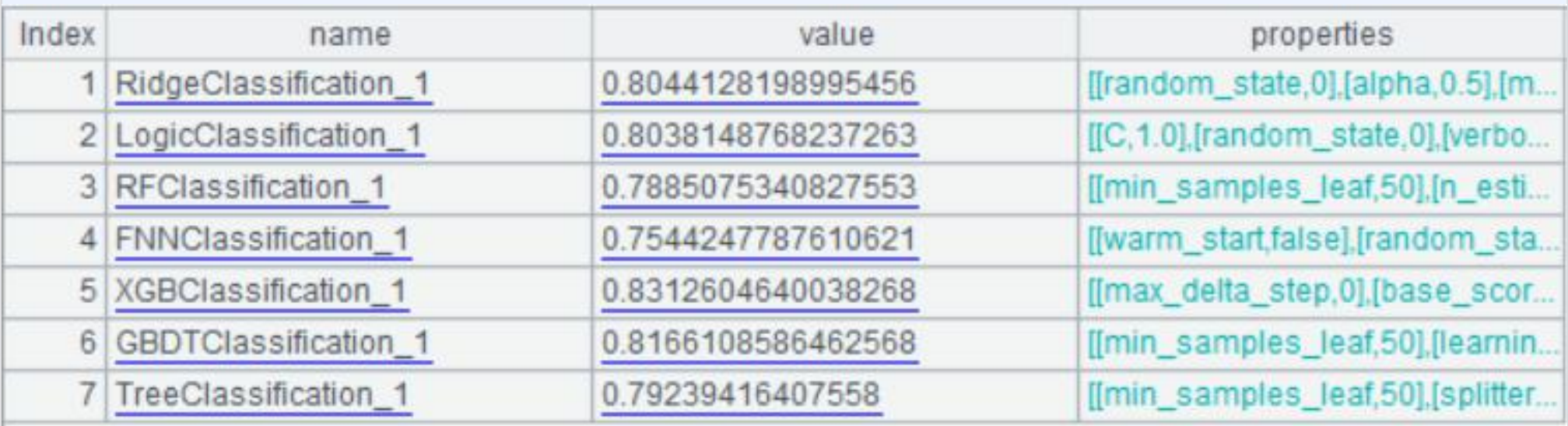

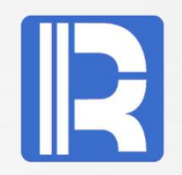

#### B. Model performance

It refers to the performance-related information, such as Gini, AUC, KS index, etc.

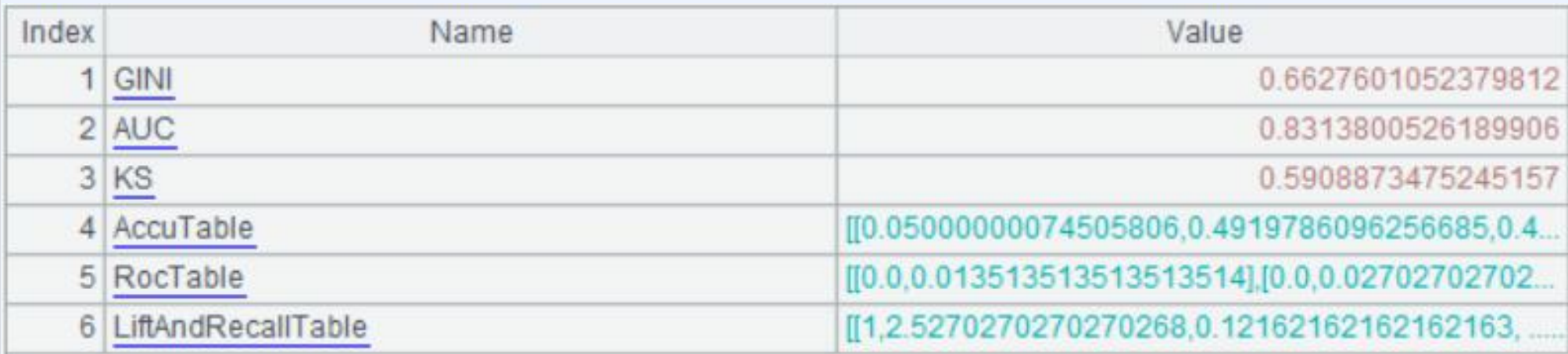

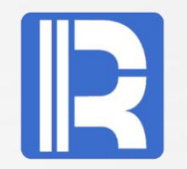

#### C. Variable importance

Importance of each variable.

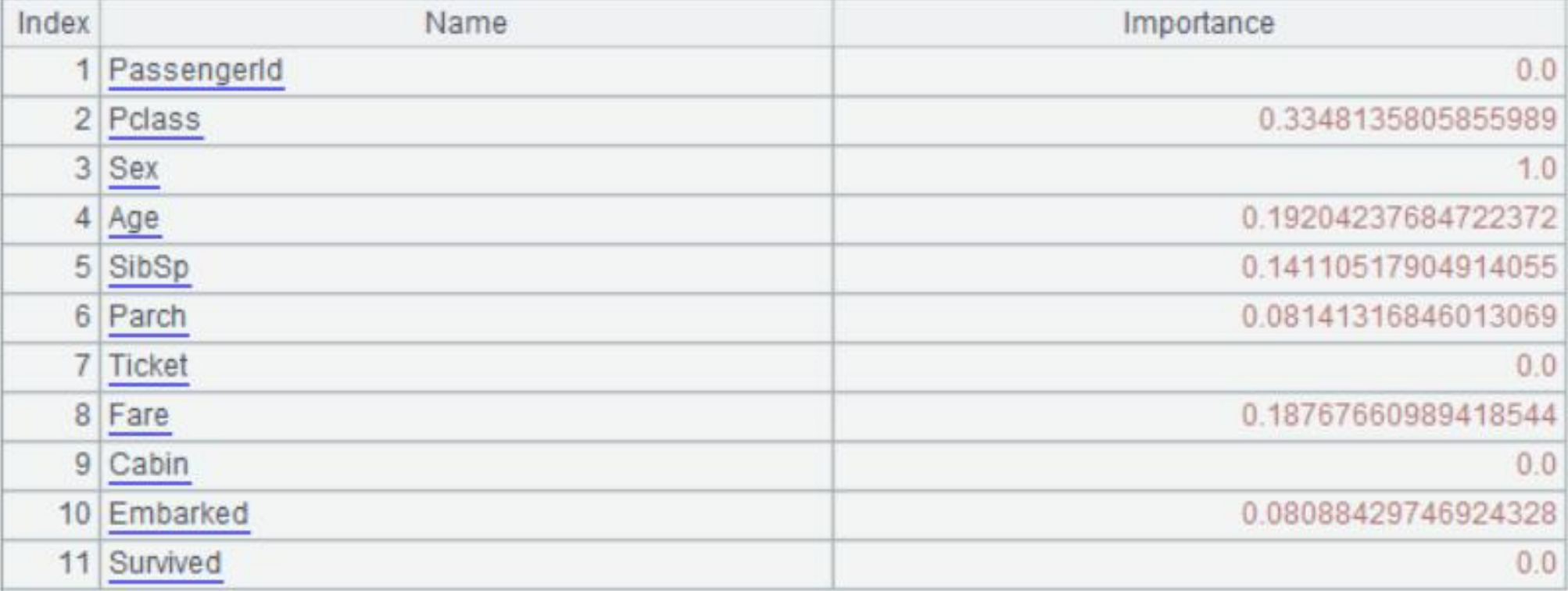

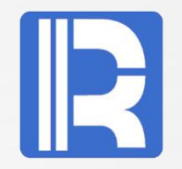

#### D. Modeling result

One or more model objects are generated after model building is finished and saved as pcf model file(s). The model object links model building and data prediction and provides necessary files for data prediction. The prediction process can start directly from loading a model file.

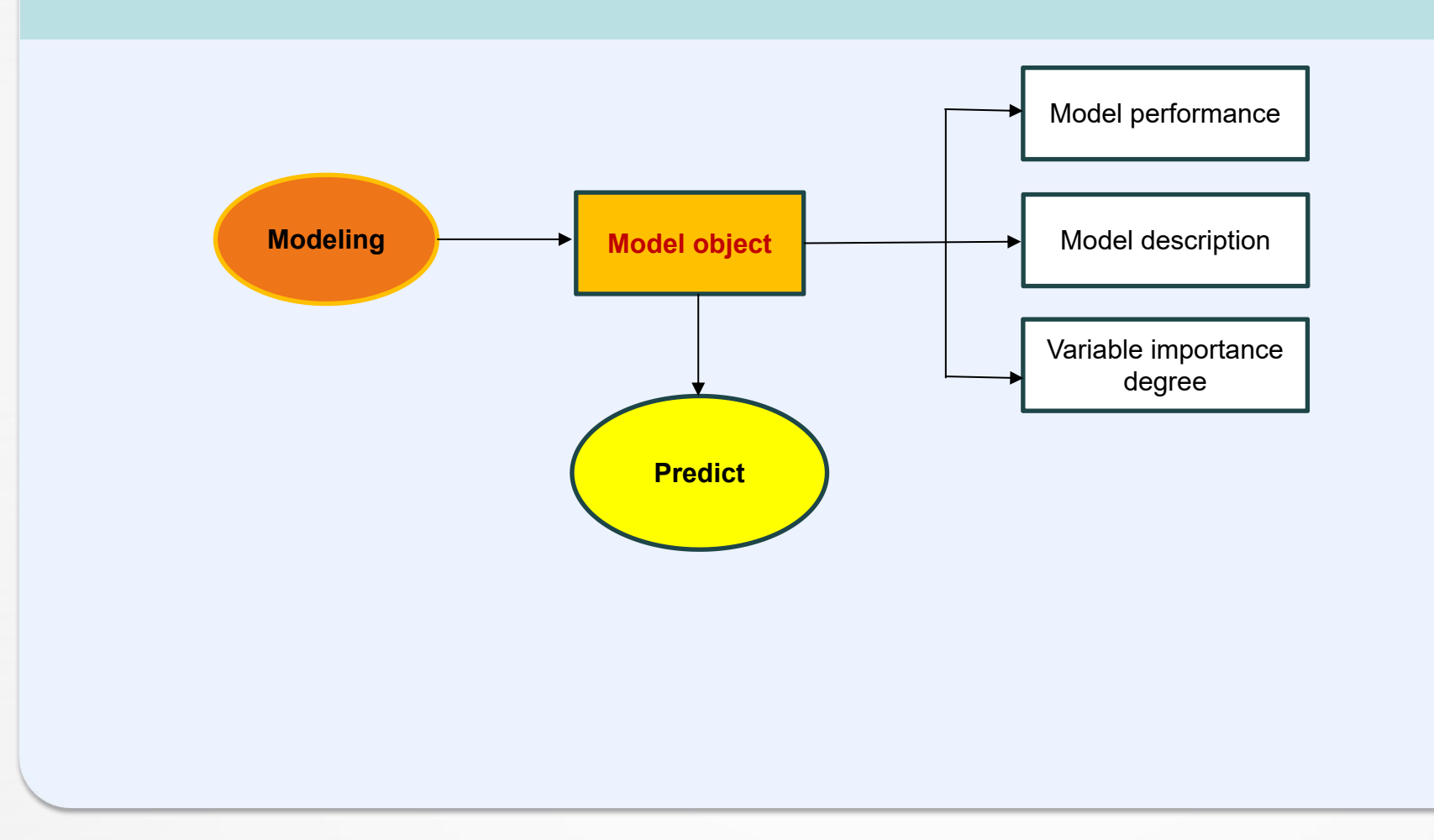

### **4 Data prediction**

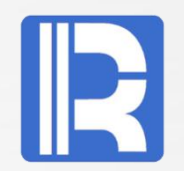

#### 4.1 Prediction flowchart

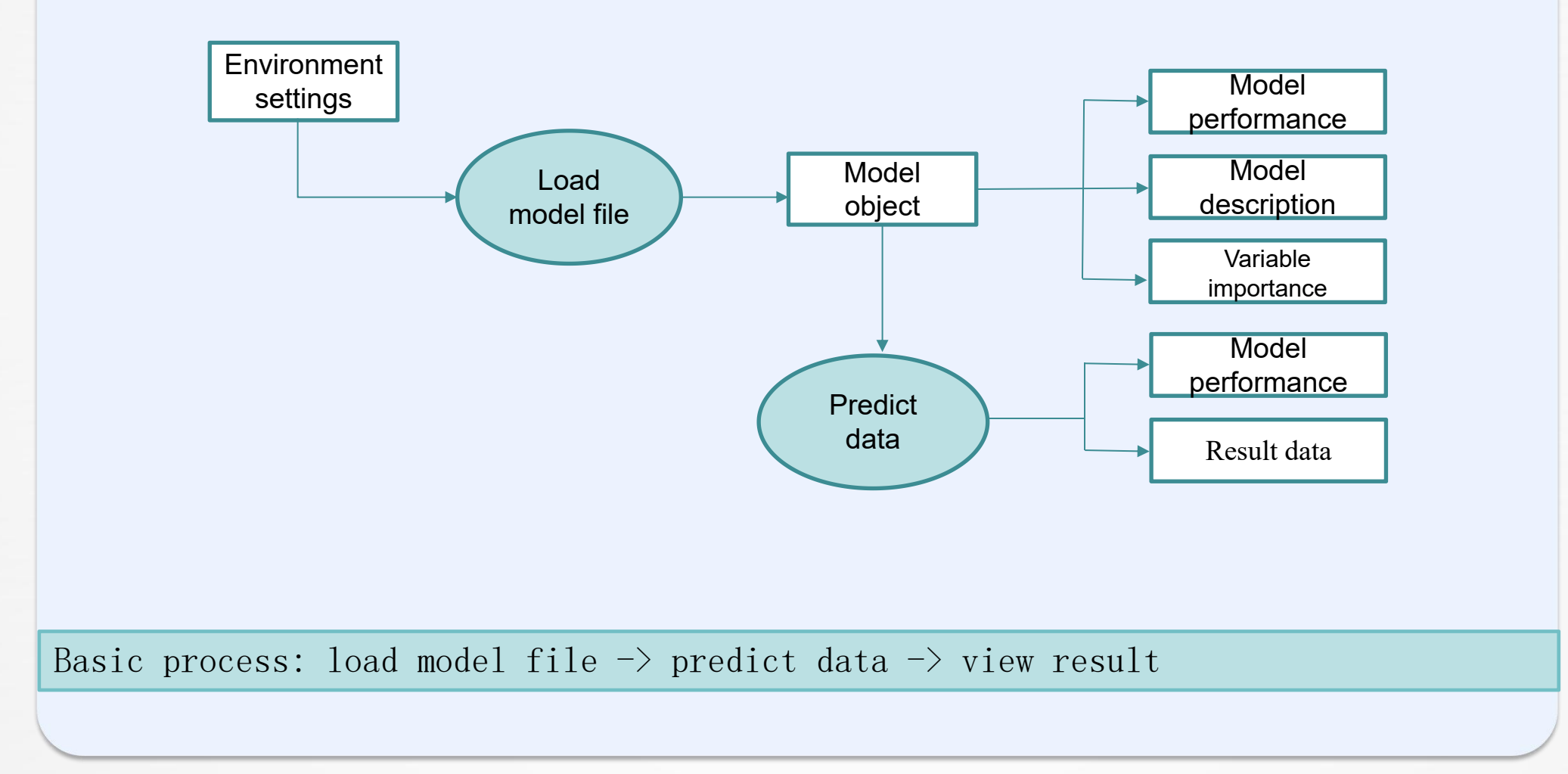

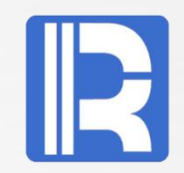

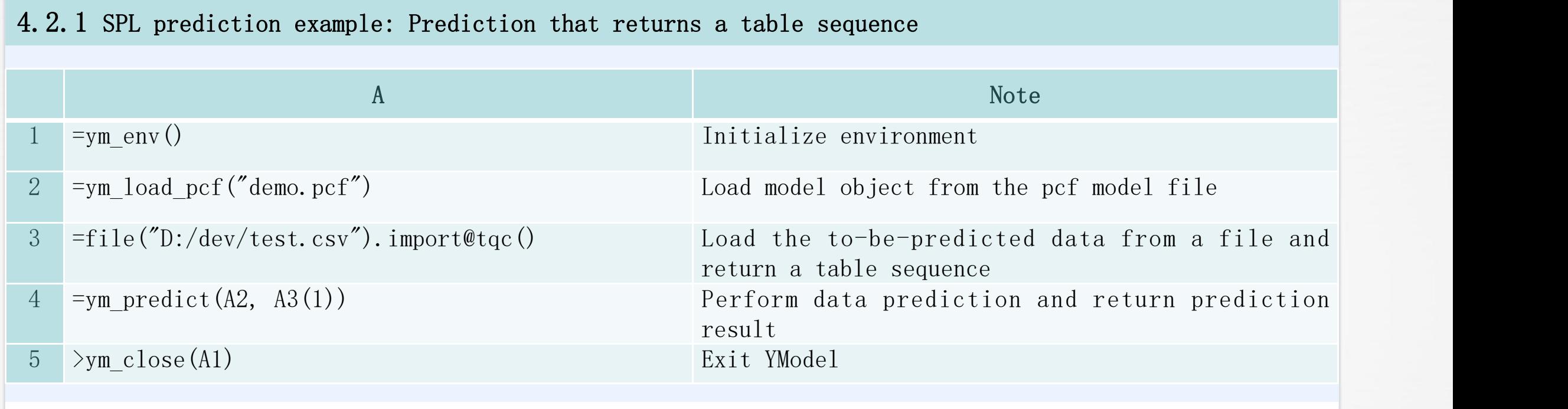

A4 returns prediction result:

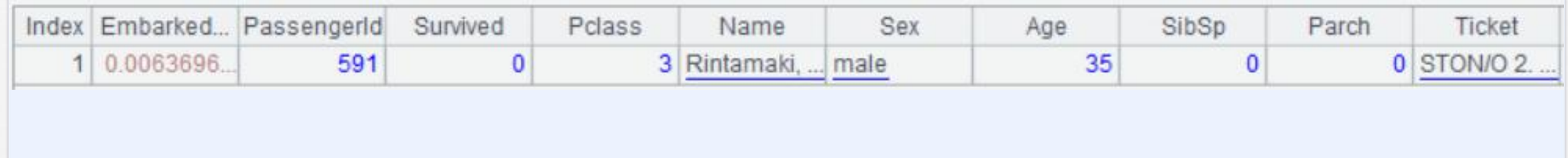

A2 loads the pcf model file resulted from model building. A4 performs data prediction and returns prediction result.

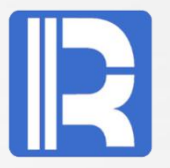

#### 4.2.2 SPL prediction example: Batch prediction that collects model performance at the same time

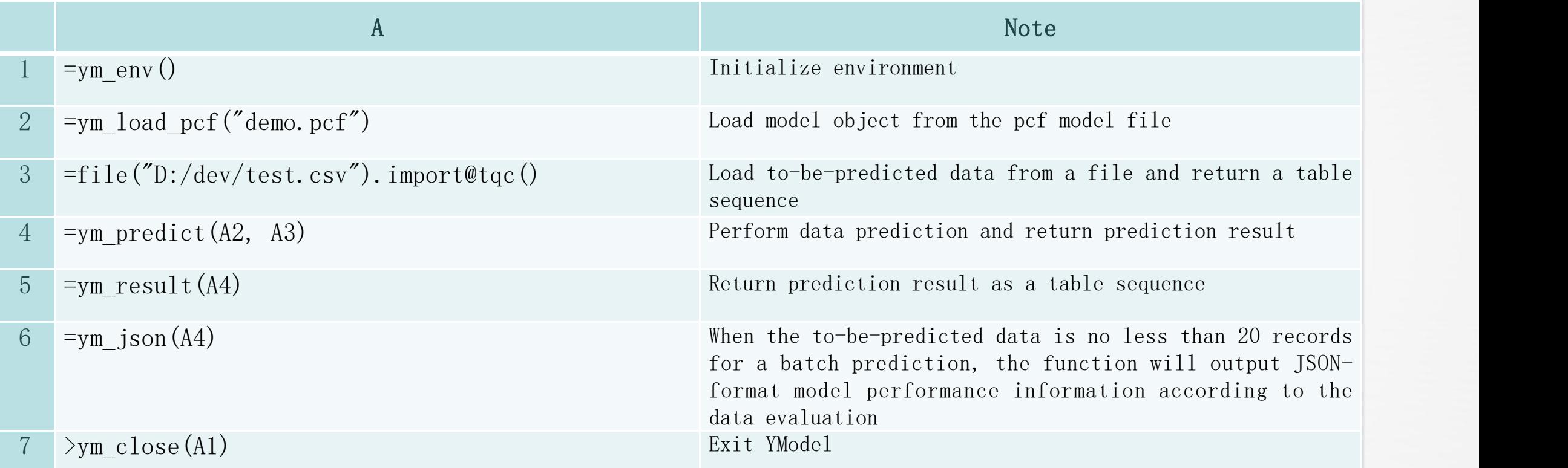

A2 loads the pcf model file resulted from model building. A4 performs data prediction and returns prediction result.

![](_page_20_Picture_1.jpeg)

4.2.3 SPL prediction example: concurrency-based prediction that returns a table sequence. Use the number of parallel threads configured in "Environment variable " it is not specified.

![](_page_20_Picture_346.jpeg)

5 0 5 Allen, Mr. Willi… …

4.2.3 SPL prediction example: concurrency-based prediction that returns a table sequence.

![](_page_21_Picture_235.jpeg)

0.002912132302299142 5 0 3 Allen, Mr. William… male 35 0 0 …

The regular prediction and concurrency-based prediction won 't collect model performance information but directly return prediction result as a table sequence.

![](_page_22_Picture_1.jpeg)

4.2.4 SPL prediction example: concurrency-based prediction for which waiting time should be configured and that returns a table sequence.

![](_page_22_Picture_284.jpeg)

![](_page_22_Picture_285.jpeg)

### **4.3 Predictive model object**

![](_page_23_Picture_1.jpeg)

#### Load model file

The ym\_load\_pcf()interface generates a predictive model object according the loaded model file. Based on the same model file, a predictive model object and the model object generated by the model building process have same functionalities. Users can use the predictive model object to predict data, or get relevant model information, such as model description and model performance.

### **4.4 Prediction result**

![](_page_24_Picture_1.jpeg)

Predict valid data according to the predictive model and generate prediction result. The data to be predicted can come from databases, table sequences, CSV files, etc. A. Prediction result Return prediction result:

![](_page_24_Picture_74.jpeg)

### **4.4 Prediction result**

#### B. Model performance

When the to-be-predicted data contains target variables, users can view model performance according to the prediction result. This functionality gets model performance from the prediction result. We can evaluate the model quality, which is described by Gini, AUC, KS or others,by comparing the model performance here with that in the model file. The model performance can be exported to a JSON-style file.

![](_page_25_Picture_143.jpeg)

### **5 Summary**

![](_page_26_Picture_1.jpeg)

SPL Auto-Modeling Process combines the user's statistical knowledge and algorithm techniques with the business requirements through simple and convenient operation. Below is the modeling process flowchart:

![](_page_26_Figure_3.jpeg)